**Adobe Photoshop 2020 (version 21) Hacked** 

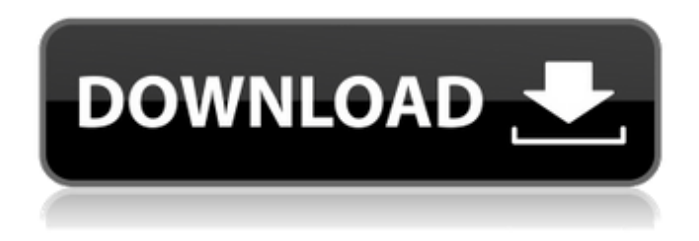

**Adobe Photoshop 2020 (version 21) Keygen For (LifeTime) [Win/Mac] [Latest-2022]**

The big picture When Adobe Photoshop CS6 was first released in early 2015, it offered a lot more in the way of interface changes. The change in Photoshop's interface was a huge win for the user, as I describe in more detail in Chapter 5.

**Adobe Photoshop 2020 (version 21) Crack+ For Windows**

The following is a list of some of the Photoshop shortcuts and keyboard shortcuts: File>Save As > File Format Note that there is no file format toolbar in Photoshop Elements. This is because it only has Save as and Save, not Save As. So, you will just access the Save As dialog by pressing  $Ctrl + Alt + S$ . For more information about the Save As dialog press  $Ctrl + Alt + S$  at the same time, then a list with all available file formats will be displayed. The following steps will help you navigate the File format dialog: To remove all text and shapes from an image, select the text and shapes, then press Delete and save the image. To copy an image, select the image and press  $Ctrl + C$ .

To paste the image, select the image and press  $Ctrl + V$ . To change the format of an image, click on the format you want to use and then press the OK or Apply button. To import an image, highlight the file and press  $Ctrl + I$ . To export an image, highlight the file and press  $Ctrl + E$ . To save an image, highlight the image and press  $Ctrl + S$ . Note that you can not use the File>Save As dialog if you have a 2D image. You will have to use the File>Export As menu instead. File>Export As The File > Export As dialog opens

when you right click on a 2D image. In this dialog you can export the image to any of the supported image formats. Press the OK or Export As button to export the image. All

of these image formats also have their own file format menu, as shown in the following image: File>File Format To save a 3D image press Ctrl + Shift + S. You can also print a 3D image. To print a 3D image, find the option Print 3D or Print 3D With an Animated Background in the File>Print menu. Press the Print button to print the image. Note that you cannot save a 3D image in Photoshop Elements. If you are in need of a tutorial about how to convert an image into a 3D image. File>Export Image This dialog opens when you right click on an image in the Toolbox. This is a 2D dialog. The format of the exported image depends on the file a681f4349e

The Pen Tool is another basic tool that comes in Photoshop, and it is similar to a brush or to the Magic Wand tool. It allows you to select and create specific pixels by "drawing" on the screen. This Photoshop tutorial gives you step-by-step instructions for using the Pen Tool in Photoshop. The Pen Tool step-by-step tutorial also shows you how to use the Smart Brush and smudge tools. The step-by-step Photoshop tutorial also shows you how to use the Magic Wand tool and how to apply the Liquify filter. The Pen Tool steps are the same as the Brush Tool steps in the Brush Tool Photoshop tutorial. You can find the Pen Tool in the Tools palette and it is located in the Tools/Pen tool group. Step 1. Open an image Open your image in Photoshop. Step 2. Create a new document In the Photoshop document window, choose File/New. Step 3. Choose the Pen tool Click the Pen Tool icon in the Tools palette to select the Pen tool. (If you use a different tool, such as the Brush, Paint, and the Brush Tool, just click the Pen tool icon.) Step 4. Using the Pen Tool, draw a line Click in the image and start drawing. Step 5. Move the Pen Tool Click and move the Pen tool. Step 6. Using the Pen tool, click and drag Click and drag to create a line of pixels. Tip You can control which direction the pixels are created by holding down the Control key (Command key on a Mac). Step 7. Draw an area Click to select an area. Step 8. Add more pixels Click to add more pixels. Step 9. Fill the selected area Click to add pixels to the selected area. Step 10. Erase pixels Click to erase pixels. Step 11. Fill the selected area Click to add pixels to the selected area. Step 12. Erase selected pixels Click to erase pixels. Step 13. Draw a rectangle Click to draw a rectangle. Step 14. Erase a rectangle Click to erase a rectangle. Step 15. Select multiple rectangles Click to select multiple rectangles. Step 16. Erase selected rectangles Click to erase selected rectangles. Step 17. Draw a

## **What's New In Adobe Photoshop 2020 (version 21)?**

Q: AngularJS, two separate templates are not working at once In my view I am using two templates, the first one is just a tag , the second one is just content with no tag. The problem is that the first template is working fine, but the second one is simply ignored. This is the code in the controller: \$scope.contenttpl = '{{content.text}}'; \$scope.ativospostor = 'usuario'; \$scope.contenttpl = 'Testa perché'; I've checked the code and the lines are working fine, the h1 tag is inside the . The actual object to the model has more information in different tags. Anyone can help me? A: I found a solution, the problem was I was trying to replace the content with ng-bind-html. The solution was to

replace that call with ng-bind instead of replacing the contents of the original text. \$scope.contenttpl = 'Testa perché'; works, while \$scope.contenttpl = ''; doesn't work. Research on vaccine development for dengue continues to focus on epitopes of the envelope (E) protein that are in the linear conformation, and thus are more immunogenic. However, recent data suggest that conformationally dependent carbohydrate side chains on the E protein may be important for vaccine development. This project will investigate the feasibility of generating carbohydrate modified E protein vaccines with fewer epitopes in the linear conformation and increased numbers of more immunogenic carbohydrate side chains, using a novel, highly efficient multicomponent expression vector that will be developed in this project. The project will perform structural analysis of E proteins and dengue envelope complexes containing linear carbohydrate side chains and compare these results with those obtained from carbohydrate-modified dengue envelope proteins. Parallel experiments will also be performed with E proteins containing N-linked glycosylation in order to gain insight into the structural differences between carbohydrate side chains that are linear and those that are branched. Antigens derived from glycosylation will be used to explore the structure of carbohydrate-directed antibodies. A vaccine

**System Requirements:**

Windows XP/Vista/7 (8 not officially supported) 2.8 GHz or better processor 1 GB RAM or more 25 GB free hard disk space 256 MB or more video memory DirectX®9.0 compatible graphics card Internet connection Audio and sound device Tips: 1. Check your system requirements before downloading the game. 2. Read the manual carefully. 3. Download the game again after ending the game and restart your computer to avoid any unexpected errors. 4.

Related links:

<https://lms.trungtamthanhmy.com/blog/index.php?entryid=2029> <https://autocracymachinery.com/adobe-photoshop-cs5-product-key-and-xforce-keygen/> [https://theagriworld.com/wp-content/uploads/2022/06/Photoshop\\_2021\\_Version\\_2241.pdf](https://theagriworld.com/wp-content/uploads/2022/06/Photoshop_2021_Version_2241.pdf) <https://www.realvalueproducts.com/sites/realvalueproducts.com/files/webform/sameanne530.pdf> <https://buyliveme.com/wp-content/uploads/2022/06/chanzep.pdf> <https://kraftur.org/wp-content/uploads/2022/06/pangcely.pdf> [https://www.oxfordma.us/sites/g/files/vyhlif4836/f/uploads/2021\\_final\\_oxford\\_town\\_report.pdf](https://www.oxfordma.us/sites/g/files/vyhlif4836/f/uploads/2021_final_oxford_town_report.pdf) <https://startacting.ru/?p=17693> <https://www.cchb.fr/wp-content/uploads/neldton.pdf> [https://talkotive.com/upload/files/2022/06/yJ4SCFofYOYD5WGn7nXt\\_30\\_4ffa862c3954df89de74ee89ab373fce\\_file.pdf](https://talkotive.com/upload/files/2022/06/yJ4SCFofYOYD5WGn7nXt_30_4ffa862c3954df89de74ee89ab373fce_file.pdf) <https://www.marocjobs.org/photoshop-cc-download-for-windows/> <https://susanpalmerwood.com/photoshop-2021-version-22-5-crack-keygen-with-serial-number-activation-code-free-download-x64-latest-2022/> <http://djolof-assurance.com/?p=22344> [http://www.ndvadvisers.com/wp-content/uploads/2022/06/Photoshop\\_EXpress\\_With\\_Key\\_2022.pdf](http://www.ndvadvisers.com/wp-content/uploads/2022/06/Photoshop_EXpress_With_Key_2022.pdf) <https://over-the-blues.com/advert/adobe-photoshop-2022-version-23-0-2-activation-activation-code-with-keygen-download-pc-windows/> [https://www.oldlyme-ct.gov/sites/g/files/vyhlif3616/f/uploads/application\\_burn\\_permit.pdf](https://www.oldlyme-ct.gov/sites/g/files/vyhlif3616/f/uploads/application_burn_permit.pdf) [https://520bhl.com/wp-content/uploads/2022/06/Adobe\\_Photoshop\\_2022\\_.pdf](https://520bhl.com/wp-content/uploads/2022/06/Adobe_Photoshop_2022_.pdf) <https://www.seacliff-ny.gov/sites/g/files/vyhlif3786/f/uploads/notice.pdf> [https://themekproperty.com/wp-content/uploads/2022/06/Adobe\\_Photoshop\\_2021.pdf](https://themekproperty.com/wp-content/uploads/2022/06/Adobe_Photoshop_2021.pdf) [https://thexchangeshop.com/wp-content/uploads/2022/06/Photoshop\\_CC\\_2015\\_Version\\_17\\_Hacked\\_\\_License\\_Keygen\\_MacWin.pdf](https://thexchangeshop.com/wp-content/uploads/2022/06/Photoshop_CC_2015_Version_17_Hacked__License_Keygen_MacWin.pdf)